**JURNAL ILMIAH FLASH** Vol. 8 No. 1, Halaman: 43 - 52 Juni 2022

# **DESAIN DAN IMPLEMENTASI** *WEBSITE* **PELATIHAN " KUPANG DATA CAMP "**

**Theresia S. Y. Barros\* 1 , Rocky Yefrenes Dillak<sup>2</sup> , Sumartini Dana<sup>3</sup>**

Politeknik Negeri Kupang Jl. Adi Sucipto Penfui Kupang Nusa Tenggara Timur 85148 \*E-mail: marisbarros1044@mail.com

#### **Abstrak**

Masyarakat yang umumnya mulai sadar akan pentingnya keterampilan dalam mengoperasikan komputerpun berusaha mencari sumber informasi tentang tempat pelatihan komputer, yang biasanya didapatkan dari iklaniklan di media cetak maupun elektronik selebihnya diperoleh dari mulut ke mulut. Namun hal ini, juga mempersulit masyarakat karena harus pergi mencari tempat kusrsus untuk mendaftar. Hal ini cukup memakan waktu serta biaya transportasi yang cukup besar. Oleh karena itu, perlu dibuat sebuah website yang dapat mempermudah masyarakat dalam mengakses informasi tempat pelatihan serta menghemat waktu dan biaya transportasi. Kupang Data Camp adalah salah satu tempat pelatihan komputer yang hadir sebagai media pembelajaran komputer nonformal bagi masyarakat untuk menambah keterampilan, pengetahuan, pengembangan diri dan pengembangan profesi dalam bidang komputer. Maka dari itu dibuatnya sebuah *website* yang dapat digunakan sebagai media promosi dan informasi, serta dapat membantu masyarakat umum dalam melakukan pendaftaran dan mengakses informasi tentang pelatihan Kupang data Camp dengan lebih mudah dan efisien serta tidak memakan banyak waktu.

**Kata kunci**:*website* ,pelatihan, komputer, pengetahuan.

# **PENDAHULUAN**

Seiring dengan perkembangan teknologi di era modern ini, segala sesuatu dapat berubah dari masa ke masa, dimana sistem kerja secara manual perlahan-lahan mulai tergeser dengan adanya teknologi yang semakin canggih. Perkembangan teknologi yang begitu cepat mempunyai pengaruh yang sangat besar dalam ilmu pengetahuan, terutama dalam pengolahan data, penyajian atau penyimpanan informasi. Pada era globalisasi saat ini keterampilan mengoperasikan komputer sangat diperlukan diberbagai bidang. Hampir seluruh fasilitas, sarana prasarana di dunia ini dioperasikan dengan menggunakan komputer.

Masyarakat yang umumnya mulai sadar akan pentingnya keterampilan dalam<br>mengoperasikan komputerpun berusaha mengoperasikan komputerpun berusaha mencari sumber informasi tentang tempat pelatihan komputer, yang biasanya didapatkan dari iklan-iklan di media cetak maupun elektronik selebihnya diperoleh dari mulut ke mulut. Namun hal ini, juga mempersulit masyarakat karena harus pergi mencari tempat kusrsus untuk mendaftar. Hal ini cukup memakan waktu serta biaya transportasi yang cukup besar. Oleh karena itu, perlu dibuat sebuah website yang dapat mempermudah masyarakat dalam mengakses informasi tempat pelatihan serta menghemat waktu dan biaya transportasi.

Kupang Data Camp adalah salah satu tempat pelatihan komputer yang berlokasi di Jl. Dengka RT/17 RW/05, Kelurahan Kayu Putih, Kota Kupang. Kupang Data Camp hadir sebagai media pembelajaran komputer nonformal bagi masyarakat untuk menambah keterampilan, pengetahuan, pengembangan diri dan pengembangan profesi dalam bidang komputer. Berdasarkan masalah diatas, penulis tertarik untuk membuat sebuah " Desain dan Implementasi Website Pelatihan Kupang Data Camp ". Website ini menyediakan informasi tentang data instruktur, materi pelatihan, data peserta, pengolahan jadwal pelatihan, informasi pendaftaran dan informasi umum lainnya tentangtempat pelatihanKupang Data Camp.

# **Rumusan Masalah**

Berdasarkan latar belakang di atas dapat diambil rumusan masalah yaitu:

- 1. Bagaimana membangun sebuah website yang dapat memberi informasi tentang pelatihan 'Kupang Data Camp' kepada masyarakat luas ?
- 2. Bagaimana menganalisis kebutuhan sistem yang akan digunakan untuk membangun website ?

3. Bagaimana merancang Graphic User Interface (GUI), Diagram Konteks, Data Flow Diagram (DFD), dan Entity Relationship Diagram (ERD) ?

# **Tujuan**

Tujuan pembuatan website ini adalah :

- 1. Membuat sistem untuk memberi informasi tentang tempat pelatihan "Kupang Data Camp".
- 2. Membuat sistem yang dapat digunakan sebagai media promosi
- 3. Membuat sistem yang dapat mempermudah pengguna untuk mendaftar

# **Manfaat**

Manfaat pembuatan website ini adalah :

- 1. Untuk mempermudah dalam mengakses layanan informasi yang efisien dan ter *update* tentang tempat pelatihan "Kupang Data Camp" kepada masyarakat luas
- 2. Mudah dijangkau oleh pengguna website
- 3. Menghemat waktu dan biaya transportasi pengguna website

# **Batasan Masalah**

Batasan Masalah dari pembuatan website ini adalah:

- 1. Website ini menyediakan informasi tentang pelatihan Kupang Data Camp.
- 2. Menggunakan Bahasa Pemrograman PHP dan Database MySQL.

# **METODE PENELITIAN**

# **Lokasi Penelitian**

Lokasi Penelitian Penulis melaksanakan penelitian proposal ini pada Kantor Pusat Pelatihan Kupang Data Camp yang beralamat di Jl. Dengka RT/17 RW/05, Kel. Kayu Putih.

# **Analisis Kebutuhan Sistem**

Metode yang digunakan untuk membangun sistem ini adalah Model Waterfall. Model ini merupakan sebuah pendekatan terhadap pengembangan perangkat lunak yang sistematik, dengan beberapa tahapan, yaitu: Analisis, Desain, Penulisan, Pengujian dan Penerapan serta Pemeliharaan. Pada tahap ni, penulis melakukan analisa terhadap struktur kebutuhan yang akan digunakan pada sistem. Langkah-langkah kerja adalah sebagai berikut :

- 1. Analisis Kebutuhan Input :
	- a. Admin :
		- Memasukkan Form Data Pendaftar/Peserta
		- Memasukkan Data Instruktur
		- Memasukkan Data Materi Pelatihan
- Memasukkan Data Kelas
- Memasukkan Data Jadwal
- b. User :
	- Memasukkan Data Pendaftar /Peserta
- 2. Analisis Kebutuhan Proses :

Dilakukan proses pengolahan data berdasarkan input yang telah dimasukkan, yaitu form data pendaftar/peserta, data instruktur, data materi pelatihan, data kelas, data jadwal kemudian data tersebut dijadikan sebagai output untuk memberikan informasi kepada pengunjung website (user) dan pimpinan.

- 3. Analisis Kebutuhan Output :
	- a. Admin
		- Mendapatkan Informasi Data Pendaftar/Peserta
		- Mendapatkan Infomasi Jadwal Mengajar
		- Mendapatkan Informasi Jadwal Peserta
	- b. Pimimpin :
		- Mendapatkan Informasi Data Pendaftar/Peserta
		- Mendapatkan Informasi Jadwal Mengajar
		- Mendapatkan Informasi Jadwal Peserta
		- Mendapatkan Informasi Data Kelas
		- Mendapatkan Informasi Data Instruktur
		- Mendapatkan Informasi Data Materi Pelatihan
	- c. User/Pendaftar :
		- Mendapatkan Informasi Data Instruktur
		- Mendapatkan Informasi Data Materi Pelatihan
		- Mendapatkan Informasi Jadwal Peserta
		- Mendapatkan Informasi Data Kelas

# **Perancangan Diagram Konteks**

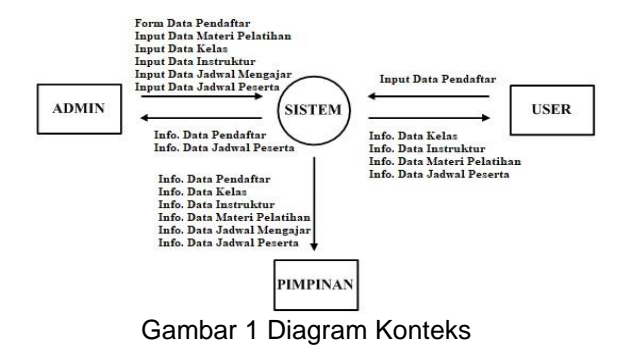

Keterangan :

- Admin menginput form pendaftar, data materi pelatihan, data instruktur, data kelas, data jadwal mengajar ke dalam sistem
- Admin menginput data jadwal peserta ke dalam sistem jika peserta telah melakukan pembayaran
- User menginput data pendaftar ke dalam sistem, sistem memberikan informasi data materi pelatihan, data instruktur, data kelas dan jadwal peserta kepada user
- Admin mendapatkan informasi data pendaftar dan jadwal peserta
- Pimpinan mendapatkan laporan tentang informasi data pendaftar, data materi pelatihan, data instruktur , data kelas , jadwal mengajar, jadwal peserta

#### **Perancangan** *Data Flow Diagram*

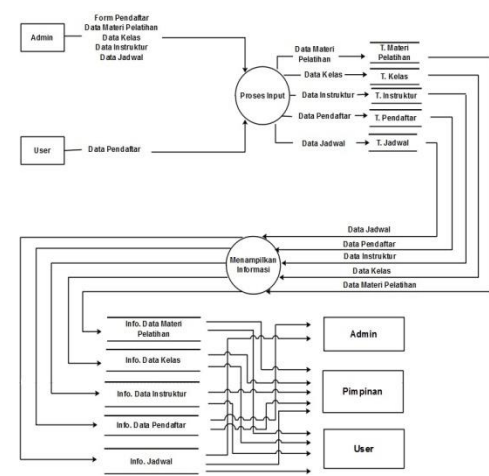

Gambar 2 *Data Flow Diagram Level 1*

Keterangan :

- Admin menginput form pendaftar, data materi pelatihan, data instruktur, data kelas, jadwal ke dalam sistem, lalu diproses dan disimpan ke dalam masingmasing tabel data kemudian data tersebut dikelola
- User menginput data pendaftar ke dalam sistem kemudian sistem memberikan informasi data materi pelatihan, data instruktur, data kelas, dan jadwal kepada user
- Admin mendapatkan informasi data pendaftar dan jadwal
- Pimpinan mendapatkan laporan tentang informasi data pendaftar, data materi pelatihan, data instruktur, data kelas, dan jadwal

## **Perancangan** *ERD* **(** *Entity Relationship Diagram* **)**

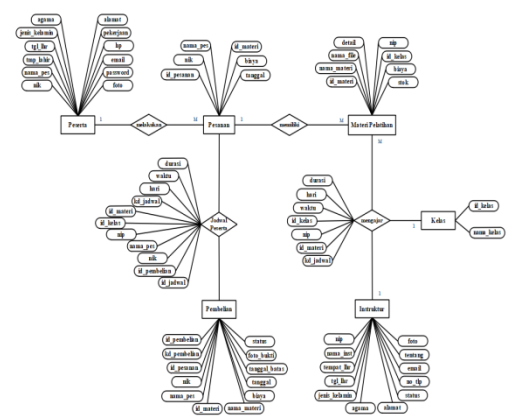

Gambar 3 *Entity Relationship Diagram*

## **Perancangan Tabel**

- 1. Tabel Data Pendaftar/Peserta Primary key : nik
	- Foreign key :
	- Tabel 1 Data Pendaftar/Peserta

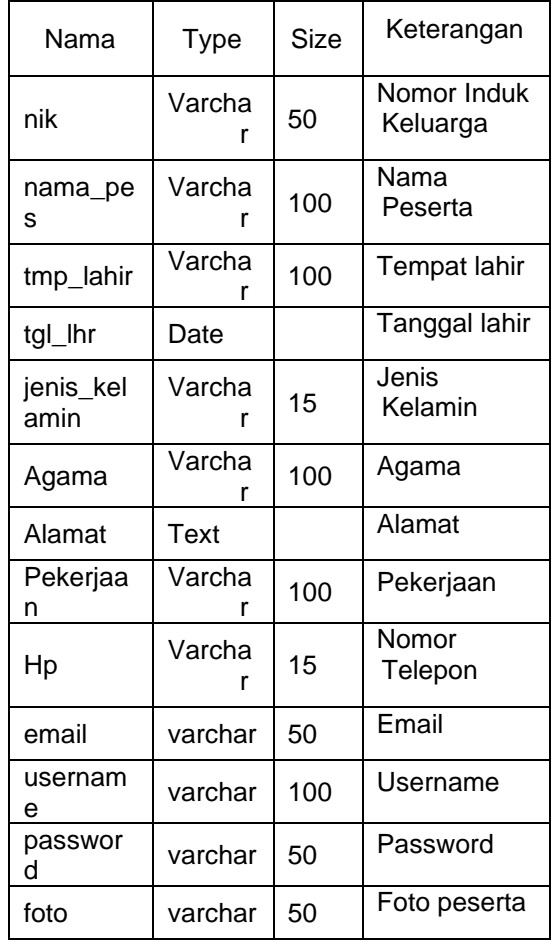

## 2. Tabel Data Instruktur Primary key : nip Foreign key : Tabel 2 Data Instruktur

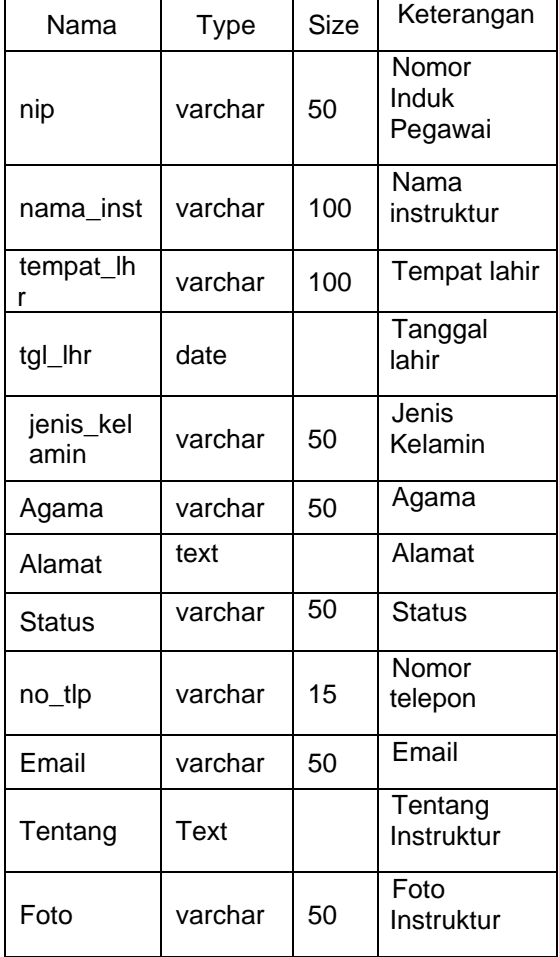

3. Tabel Data Materi Pelatihan Primary key : id\_materi Foreign key : nip dan id\_kelas Tabel 3 Data Materi Pelatihan

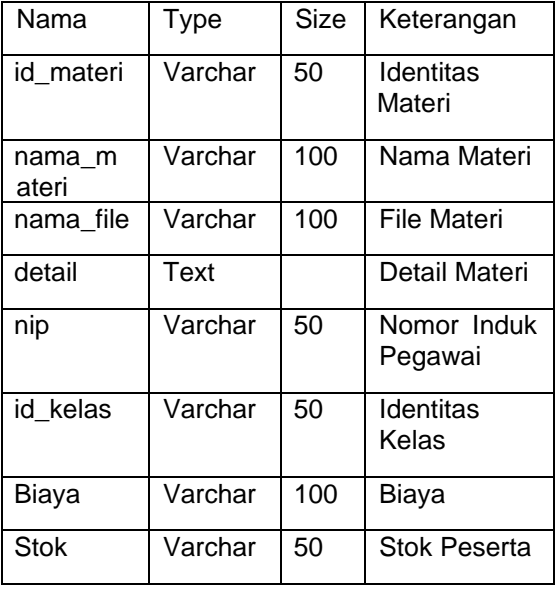

4. Tabel Data Kelas Primary key : id\_kelas Foreign key : Tabel 4 Data Kelas

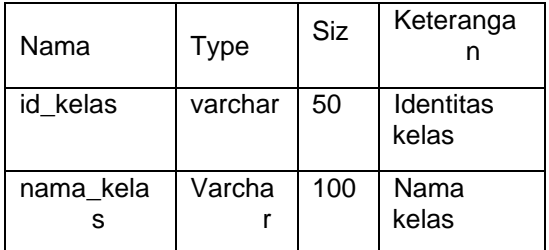

5. Tabel Data Jadwal Mengajar Primary key : kd\_jadwal Foreign key : id\_materi, nip, id\_kelas Tabel 5 Data Jadwal Mengajar

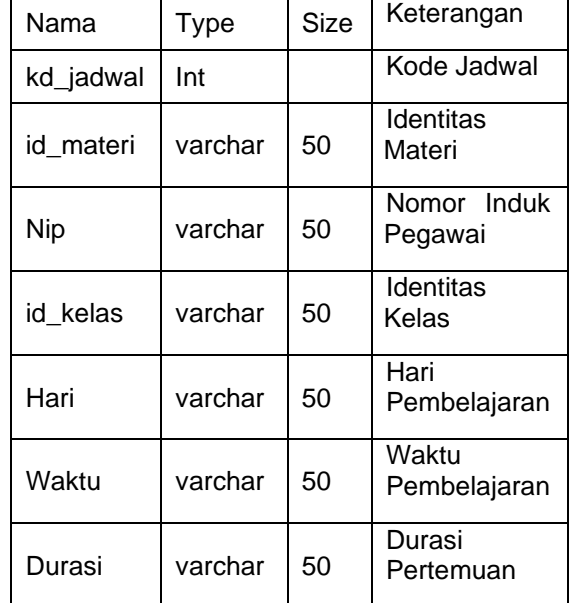

6. Tabel Data Pesanan Primary key : id\_pesanan Foreign key : nik, id\_materi Tabel 6 Data Pesanan

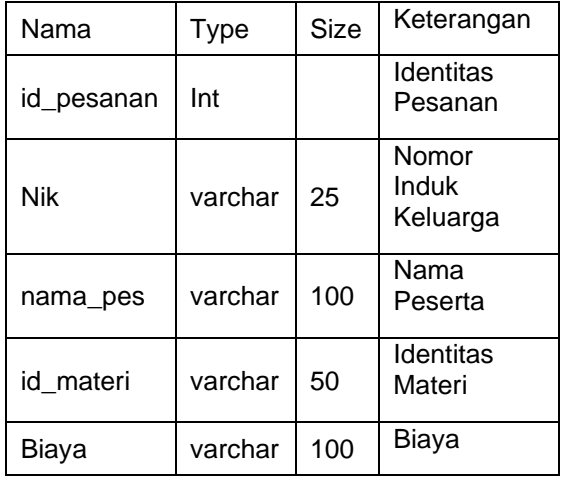

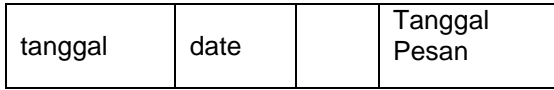

7. Tabel Data Pembelian Primary key : id\_pembelian Foreign key : id\_pesanan, nik, id\_materi Tabel 7 Data Pembelian

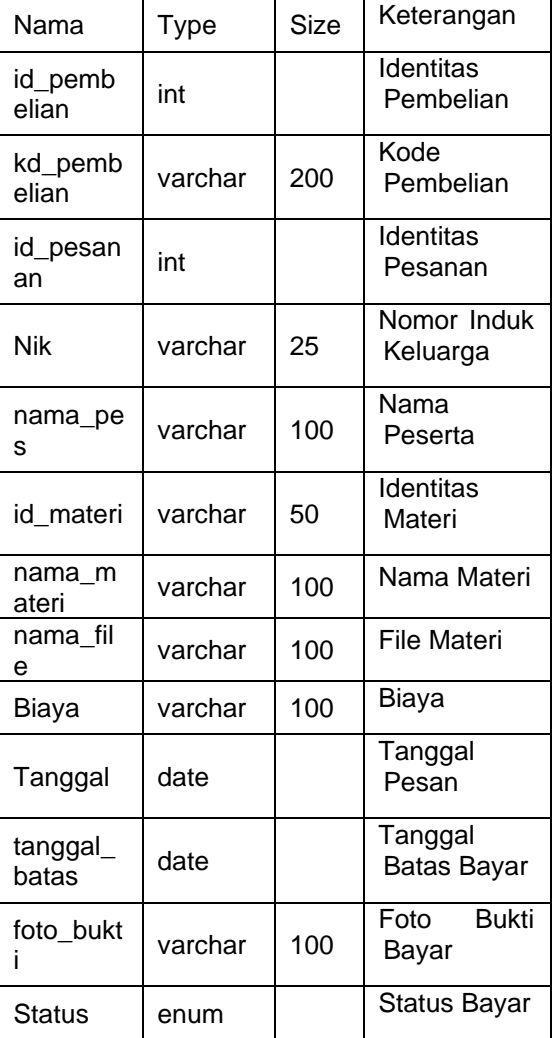

8. Tabel Data Jadwal Peserta Primary Key : id\_jadwal Foreign Key: id\_pembelian, nik, nip, id\_materi, id\_kelas, kd\_jadwal Tabel 8 Jadwal Peserta

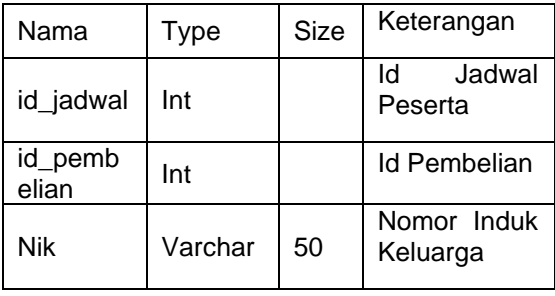

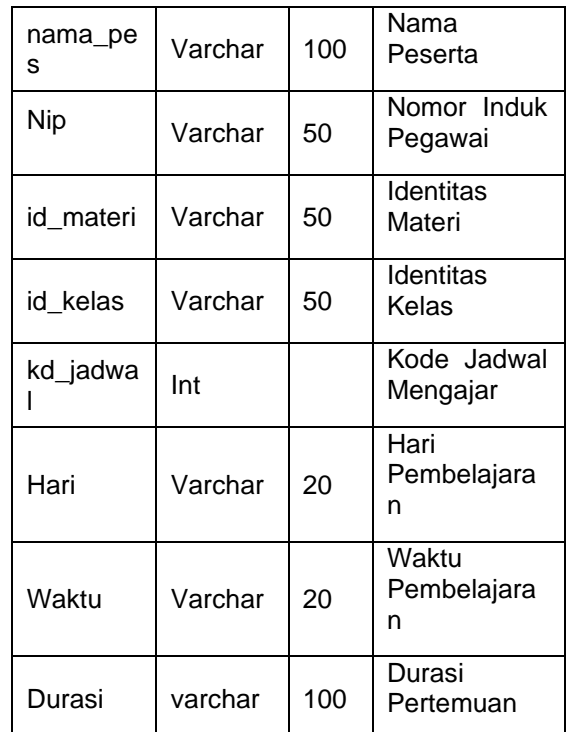

9. Tabel Data Admin Primary key : Foreign key : Tabel 9 Data Admin

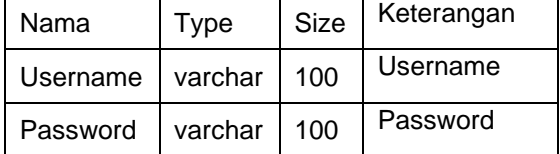

10. Tabel Data Kontak Primary key : kd\_kon Foreign key : Tabel 10 Data Kontak

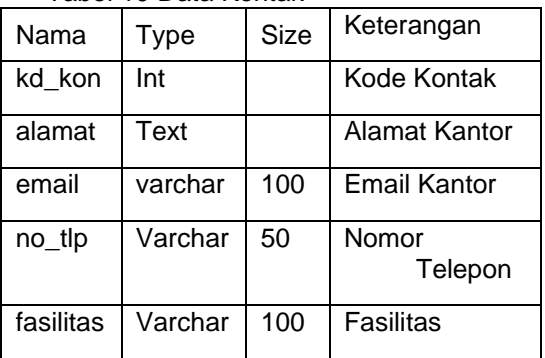

11. Tabel Data Tentang Primary key : kode\_ten Foreign key : Tabel 11 Data Tentang Nama Type Size Keterangan

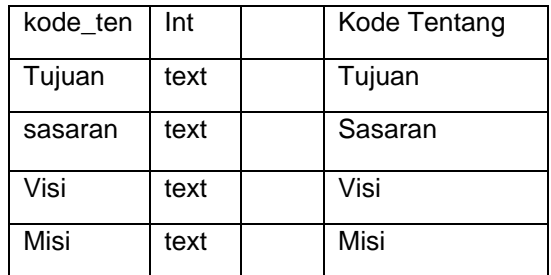

12. Tabel Data Bantuan Primary key : kd\_info Foreign key : Tabel 3.13 Data Bantuan

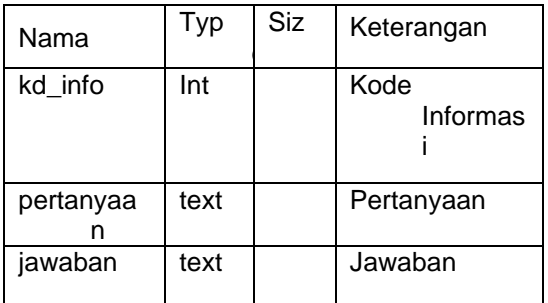

## **HASIL DAN PEMBAHASAN**

Langkah Pembuatan Website Pelatihan Kupang Data Camp :

- Langkah pertama nyalakan XAMPP

|                                                                    |                                                                                                    |              | XAMPP Control Panel v3.2.2                                                                                                    |                |       |        |      | Config            |                                     |
|--------------------------------------------------------------------|----------------------------------------------------------------------------------------------------|--------------|----------------------------------------------------------------------------------------------------|----------------|-------|--------|------|-------------------|-------------------------------------|
| <b>Modules</b><br>Service                                          | Module                                                                                                    | PID(s)       | Port(s)                                                                                                    | <b>Actions</b> |       |        |      |                   | <b>Netstat</b>                      |
|                                                                    | Apache                                                                                                    | 4324<br>4672 | 80, 443                                                                                                    | <b>Stop</b>    | Admin | Config | Logs | <b>Dill</b> Shell |                                     |
|                                                                    | <b>MySQL</b>                                                                                                    | 4840         | 3306                                                                                                    | Stop           | Admin | Config | Logs |                   | <b>Explorer</b>                     |
|                                                                    | <b>FileZilla</b>                                                                                                    |              |                                                                                                    | Start          | Admin | Config | Logs | Services          |                                     |
|                                                                    | Mercury                                                                                                    |              |                                                                                                    | <b>Start</b>   | Admin | Config | Logs | <b>GD</b> Help    |                                     |
|                                                                    | <b>Tomcat</b>                                                                                                    |              |                                                                                                    | Start          | Admin | Config | Logs | <b>Quit</b>       |                                     |
| 9:00:52 PM<br>9:00:52 PM<br>9:00:52 PM<br>9:00:59 PM<br>9:29:24 PM | [Apache]<br>[Apache]<br><b>Imvsall</b><br><b>Imvsall</b><br>[Apache]<br>9:29:35 PM [mysql]<br>9:29:38 PM [Apache]<br>9:29:38 PM [mysql] |              | Attempting to stop Apache (PID: 4548)<br>Status change detected: stopped<br>Attempting to stop MySQL app<br>Status change detected: stopped<br>Attempting to start Apache app<br>Attempting to start MySQL app<br>Status change detected: running<br>Status change detected: running |                |       |        |      |                   | $\hat{\phantom{a}}$<br>$\checkmark$ |

Gambar 4 Xampp

Untuk menjalankan XAMPP, pertama buka aplikasi XAMPP yang telah Anda install. Lalu klik **Start** pada module Apache dan MySQL.

- Membuat Database di PHPMyadmin

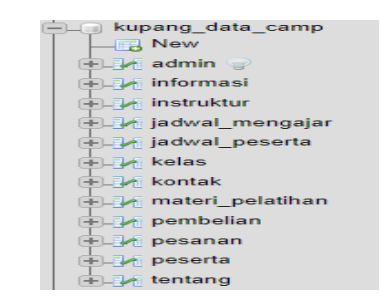

Gambar 5 Database Kupang Data Camp

Pada Database ini penulis memberi nama database dengan kupang\_data\_camp dan memiliki 12 tabel yang terdiri dari admin, informasi, instruktur, jadwal\_mengajar, jadwal\_peserta, kelas, kontak, materi\_pelatihan, pembelian, pesanan, peserta, tentang.

- Membuat Koneksi ke Database

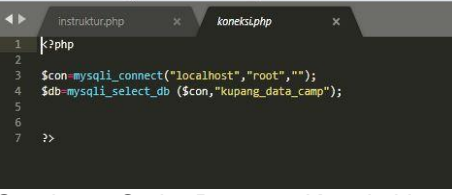

Gambar 6 Script Program Koneksi ke Database

**\$con** adalah nama variabel yang akan menampung hasil perintah mysql\_connect, **mysql\_connect** adalah fungsi php untuk menjalankan argumen agar terkoneksi ke server mysql dan atau database, **\$db** adalah nama variabel yang akan menampung hasil perintah dari fungsi mysql\_select\_db(),

**mysql\_select\_db** adalah fungsi php untuk menjalankan argumen agar terkoneksi ke database mysql, **kupang\_data\_camp** adalah nama database yang akan kita koneksikan dengan php dan bersifat case sensitive.

- Perancangan Desain *Graphical User Interface*

1. Desain *Graphical User Interface* Admin a) Tampilan Halaman Masuk Admin

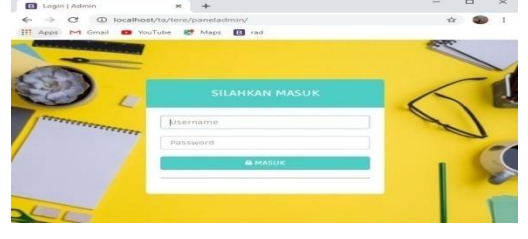

Gambar 7 Tampilan Masuk Admin Dalam Tampilan Halaman Masuk Admin harus memasukan *Username* dan

*Password* agar dapat mengakses *Web Admin Kupang Data Camp*.

b) Tampilan Halaman Utama Admin

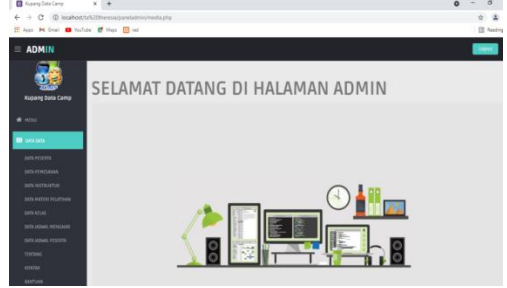

Gambar 8 Tampilan Utama Admin

Pada Tampilan Halaman Utama Admin terdapat Menu Data Peserta, Data Pemesan, Data Instruktur, Data Materi Pelatihan, Data Kelas, Data Jadwal Mengajar, Data Jadwal Peserta, Tentang, Kontak, Bantuan, Logout .

- 2. Desain *Graphical User Interface* Pengguna
- a) Tampilan Halaman Utama Pengguna

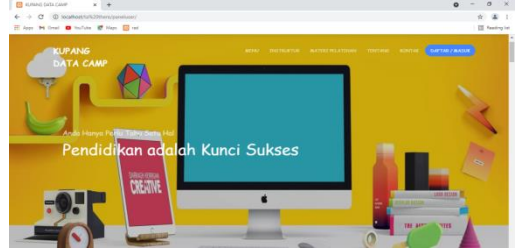

Gambar 9 Tampilan Utama Pengguna

Dalam tampilan menu utama user terdapat **Menu** sebagai menu utama, **Instruktur** sebagai menu tampilan yang berisi data instruktur, **Materi Pelatihan** sebagai menu tampilan yang berisi data materi pelatihan, **Tentang** sebagai menu tampilan informasi tentang pelatihan Kupang Data Camp, **Kontak** sebagai menu tampilan yang berisi kontak Kupang Data Camp, button **Daftar/Masuk** sebagai menu untuk user/pengguna mendaftarkan diri atau untuk masuk kea kun yang telah di daftarkan sebelumnya.

- 3. Desain *Graphical User Interface* Peserta
- a) Tampilan Halaman Masuk Peserta

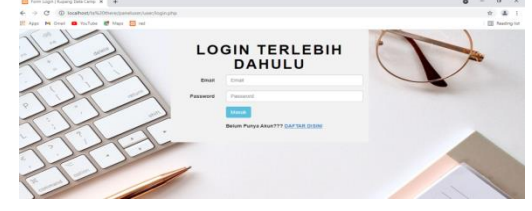

Gambar 10 Tampilan Masuk Peserta

Pada saat kita mengklik button **Pilih**, akan beralih ke tampilan login karena kita belum daftar/login.

b) Tampilan Halaman Menu Utama Peserta

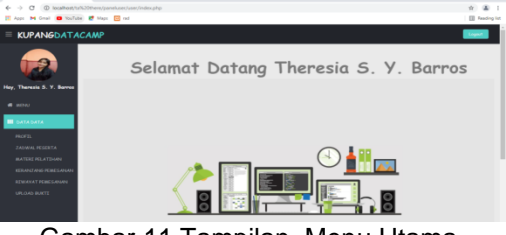

Gambar 11 Tampilan Menu Utama Peserta

Dalam tampilan menu utama user terdapat **MENU** sebagai menu utama, **PROFIL** sebagai menu tampilan yang berisi data peserta, **JADWAL PESERTA**  sebagai menu tampilan yang berisi data jadwal peserta, **MATERI PELATIHAN** sebagai menu tampilan informasi tentang materi pelatihan, **KERANJANG PEMESANAN** sebagai menu tampilan yang berisi pemesanan data materi pelatihan yang telah di pesan oleh peserta, **RIWAYAT PEMESANAN** sebagai menu tampilan yang berisi riwayat pemesanan data materi pelatihan yang telah di pesan oleh peserta, **UPLOAD BUKTI** sebagai menu tampilan yang berisi form untuk mengupload bukti pembayaran dari peserta, **Logout** untuk keluar dari akun peserta.

c) Tampilan Halaman Menu Materi Pelatihan

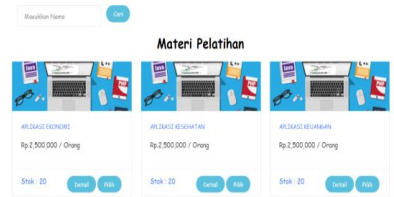

Gambar 12 Tampilan Menu Materi Pelatihan

Pada halaman menu materi pelatihan terdapat button **Cari** berfungsi untuk mencari data materi pelatihan menurut nama materi, button **Detail** berfungsi untuk menampilkan data lengkap dari materi pelatihan, button **Pilih** berfungsi untuk memilih materi pelatihan.

## d) Tampilan Halaman Data Pemesanan

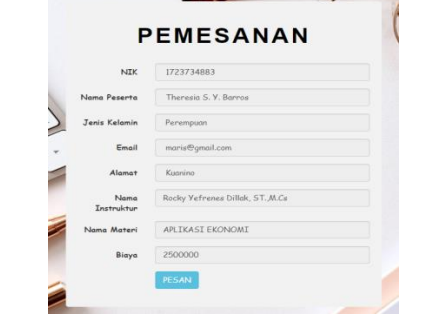

Gambar 13 Tampilan Data Pemesanan

Terdapat button **PESAN** yang berfungsi untuk memesan materi pelatihan, jika kita mengklik button **PESAN** tersebut kita akan di ahlikan ke halaman menu **KERANJANG PEMESANAN**.

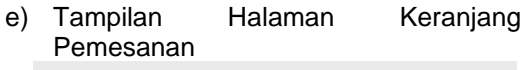

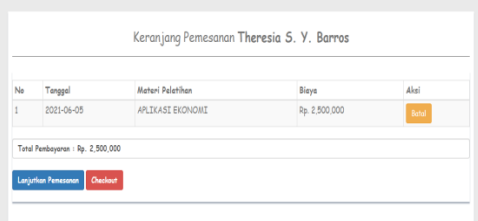

Gambar 14 Tampilan Keranjang Pemesanan

Pada Tampilan Halaman Keranjang Pemesanan terdapat button **Batal** berfungsi untuk membatalkan pemesanan materi pelatihan, button **Lanjutkan Pemesanan** berfungsi untuk melanjutkan pemesanan materi pelatihan, button **Checkout** berfungsi untuk mengcheckout materi pelatihan yang telah dipesan.

f) Tampilan Halaman Riwayat Pemesanan RIWAYAT PEMESANAN Theresia S. Y. Barros

| No             | Kode Pembelian    | Tanggal Pemesanan | Tanggal Batas Pembayaran | Status      | Aksi       |
|----------------|-------------------|-------------------|--------------------------|-------------|------------|
|                | MTR10061622937444 | 2021-06-06        | 2021-06-09               | Belum Bayar | Cetak Nata |
| $\overline{c}$ | MTR11061623012376 | 2021-06-06        | 2021-06-09               | Belum Bayan | Cetak Nata |

Gambar 15 Tampilan Riwayat Pemesanan

Pada Tampilan Halaman Riwayat Pemesanan terdapat button **Cetak Nota** berfungsi untuk mencetak Nota Pembayaran.

#### • Tampilan Cetak Nota PDF

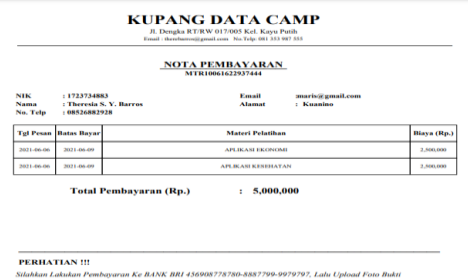

#### Gambar 16 Tampilan Hasil Cetak Nota

#### g) Tampilan Halaman Upload Bukti

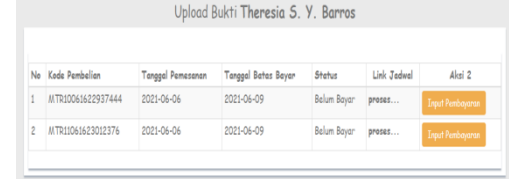

#### Gambar 17 Tampilan Sebelum Upload Bukti

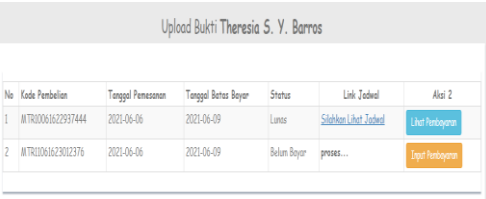

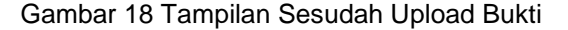

Pada tampilan upload bukti gambar 13 terdapat button **Input Pembayaran** berfungsi untuk mengupload bukti pembayaran, pada gambar 14 Terdapat button **Lihat Pembayaran** berfungsi untuk melihat kembali upload pembayaran dan terdapat sebuah link untuk melihat **Jadwal Peserta** jika peserta telah dinyatakan lunas.

h) Tampilan Halaman Jadwal Peserta

| Masukkan Nana Materi |                                     | $\omega$                          |                              |                              |                     |      |                                  |                               |
|----------------------|-------------------------------------|-----------------------------------|------------------------------|------------------------------|---------------------|------|----------------------------------|-------------------------------|
| Z Cetak Jadwa        |                                     |                                   |                              |                              |                     |      |                                  |                               |
| <b>NIK</b>           | Nama Peserta                        | Nana Instruktur                   | Nama Kelas                   | Nama Materi                  | File Motori         | Hari | Welcha                           | Duresi                        |
|                      | 1723734883 Theresia S. Y.<br>Barros | Rocky Yefrenes Dillak,<br>ST.M.Cs | Aolikosi Ekonomi<br>$\theta$ | APLIKASI<br>EKONOMI          | SAMBUNGAN docx Rabu |      | 10.45-13.00<br><b>WTTA</b>       | <b>4x Pertenuan</b><br>/bulon |
|                      | 1723734883 Theresia S. V.<br>Barros | Rocky Yefrenes Dillak.<br>ST.M.Cs | Aplikasi<br>Kesehatan 01     | APLIKASI<br><b>KESEHATAN</b> |                     |      | Kanis 13.30-15.45<br><b>WITA</b> | <b>4x Pertenuan</b><br>/bulon |

Gambar 19 Tampilan Jadwal Peserta

Pada Tampilan Jadwal Peserta terdapat button **Cari** berfungsi untuk mencari data berdasarkan nama materi,

button **Cetak Jadwal** berfungsi untuk mencetak jadwal peserta.

• Tampilan Cetak Jadwal Peserta

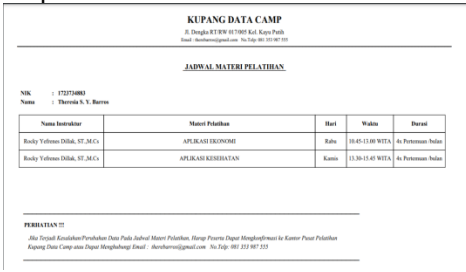

Gambar 20 Tampilan Cetak Jadwal Peserta

## **PENUTUP**

#### **Kesimpulan**

Berdasarkan analisis dan perancangan website pelatihan Kupang Data Camp, maka dapat ditarik kesimpulan sebagai berikut :

- 1. Website ini dapat melakukan *input*, *update*, dan *delete* pada data instruktur, data materi pelatihan, data kelas, data peserta, data jadwal mengajar, data jadwal peserta, data kontak, data tentang informasi Kupang Data.
- 2. Dapat membantu admin terutama dalam pengolahan data, penyajian atau penyimpanan informasi terhadap data instruktur, data materi pelatihan, data kelas, data peserta, data jadwal mengajar, data jadwal peserta, data kontak, data tentang informasi Kupang Data Camp dengan lebih mudah dan efisien serta tidak memakan banyak waktu
- 3. Dapat membantu *user/*pengguna dalam melakukan pendaftaran dan mengakses informasi tentang pelatihan Kupang data Camp dengan lebih mudah dan efisien serta tidak memakan banyak waktu

#### **Saran**

Website ini masih dapat dikembangkan dengan menambah beberapa hal yang dapat membantu admin maupun user dalam melakukan pendataan ataupun pendaftaran :

- 1. Website ini kiranya dapat membantu admin dalam melakukan pendataan serta lebih efisien dan mempermudah dalam proses pendataan .
- 2. Website ini kiranya dapat dikembangkan sehingga tampilan dari website ini lebih baik dan menarik.
- 3. Website ini kiranya dapat dikembangkan lagi sistem verifikasi pembayaran dan

pendaftarannya agar lebih baik dan mudah.

# **UCAPAN TERIMAKASIH**

Puji syukur penulis haturkan kepada Tuhan Yang Mahakuasa karena atas berkat dan rahmat-Nya penulis dapat menyelesaikan tugas akhir dengan judul " Desain dan Implementasi Website 'Pelatihan Kupang Data Camp' " . Adapun tujuan penulisan tugas akhir ini adalah untuk memperoleh gelar Diploma III Teknik prodi Teknik Komputer dan Jaringan.

Penyusunan tugas akhir ini tidak terlepas dari bantuan dan bimbingan dari berbagai pihak. Menyadari hal tersebut, maka penulis menghaturkan terima kasih kepada:

- 1. Ibu Nonce F. Tuati, SE., M.Si selaku Direktur Politeknik Negeri Kupang
- 2. Bapak Jemsrado Sine, ST.,M.Eng selaku ketua Jurusan Teknik Elektro Politeknik Negeri Kupang
- 3. Bapak Fredrik P. Noach, ST.,M.Cs selaku ketua Program Studi Teknik Komputer dan Jaringan Politeknik Negeri Kupang
- 4. Ibu Sumartini Dana, ST.,MT selaku Dosen Pembibing I yang telah banyak meluangkan waktu dalam membibing penulis dalam penyelesaian tugas akhir ini
- 5. Bapak Rocky Y. Dillak, ST., M.Cs selaku Dosen Pembibing II yang telah banyak meluangkan waktu dalam membibing penulis dalam penyelesaian tugas akhir ini

# **DAFTAR PUSTAKA**

- [1]. Afyenni, R. (2014) "Perancangan Data Flow Diagram untuk Sistem Informasi Sekolah (Studi Kasus Pada SMA Pembangunan Laboratorium UNP)," *Teknoif*, 2(1), hal. 35– 39.
- [2]. Asmara, R. dan Alhamidi (2017) "Pengolahan Penyalahgunaan Narkoba Pada Klinik Aqilah Payakumbuh," *Sistem Informasi Dan Manajemen Informatika*, 4(1), hal. 74–83.
- [3]. Ayu, F. dan Permatasari, N. (2018) "Perancangan Sistem Informasi Pengolahan Data Praktek Keria Lapangan (Pkl) Pada Devisi Humas Pt. Pegadaian," *Intra-Tech*, 2(2), hal. 12–26.
- [4]. Fridyanthie, E. wida dan Mahdiati, T. (2016) "Rancang Bangun Sisteem Informasi Permintaan ATK berbasis Intranet (Studi Kasus: Kejaksaan Negeri Rangkasbitung)," *Khatulistiwa Informatika*, IV(2), hal. 41.

51

- [5]. Laila, N. dan Wahyuni (2011) "Sistem Informasi Pengolahan Data Inventory Pada Toko Buku Studi Cv. Aneka Ilmu Semarang," *Jurnal Teknik Elektro*, 3(1), hal. 16.
- [6]. Purnia, D. S., Rifai, A. dan Rahmatullah, S. (2019) "Penerapan Metode Waterfall dalam Perancangan Sistem Informasi Aplikasi<br>Bantuan Sosial Berbasis Android," Berbasis Android," *jurnal.umj.ac.id/index.php/semnastek*, hal.  $1 - 7$ .
- [7]. Ramanda, K. (2016) "PENERAPAN SISTEM MANAJEMEN OPERASIONAL PELAYANAN PEMESANAN MENU MAKANAN DENGAN WAITING LINE METHOD," *Pilar Nusa Mandiri*, Vol.XII,
- N(2), hal. 182–189. [8]. Rohaya, S. (2008) "INTERNET: PENGERTIAN, SEJARAH, FASILITAS DAN KONEKSINYA," *Perpustakaan Digital UIN Sunan Kalijaga Yogyakarta*, (1), hal. 56–68. doi: 10.1080/13629379708407577.
- [9]. Trimarsiah, Y. dan Arafat, M. (2017) "Analisis Dan Perancangan Website Sebagai Sarana Informasi Pada Lembaga Bahasa Kewirausahaan dan Komputer AKMI BATURAJA," *Jurnal Ilmiah MATRIK*, 19, hal. 1–10. Tersedia pada: https://media.neliti.com.